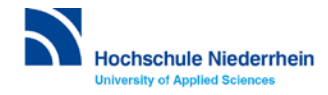

## **TNCremo**

Das Programm dient der Datenübertragung von und zur Maschine, bzw. von und zur Steuerungssimulation auf dem PC. Da dabei auch eine Konvertierung vom ASCII-Format in ein proprietäres Binär-Format und zurück erfolgt, muss immer dieses Programm benutzt werden. Heidenhain stellt verschiedene Versionen zum Download [\(http://www.heidenhain.de/de\\_DE/software/\)](http://www.heidenhain.de/de_DE/software/) bereit. Im Nachfolgenden wird die Verbindung zum Programmierplatz (Standard- und Oracle-Virtualbox-Version) beschrieben.

## **Programm starten mit Doppelklick auf .**

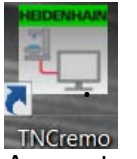

Der Programmierplatz sollte bereits laufen. Ansonsten anklicken und im weiteren Verlauf die Taste CE 2x anklicken.

## **Im Konfigurationsfenster <Standard> auswählen** und Ikon

"Konfiguration festlegen" anklicken.

Je nach Simulationsversion gibt es verschieden Einstellungen:

- Bei Standard-Programmierplatz iTNC530 (606 424) muss un Verbindung "Lokal (TCP/IP localhost)" anwählt werden.
- Bei VirtualBox Programmierplatz iTNC530 (606 42**5**) muss unter Verbindung "Lokal Virtualbox (TCP/IP)" oder (bei älte TNCremo-Versionen)

"Ethernet" und dann unter Einstellungen die IP 192.168.56. eingetragen sein. a <>αnda

## **Verbindung aufbauen mit Klick auf**

Es sind nun zwei Verzeichnisfenster zu sehen. Oben lokal auf dem PC, unten auf der Maschine bzw. im Verzeichnisbaum der Simulation.

Mit Doppelklick auf den vorderen Teil des Pfadnamens lässt sich das Verzeichnis wechseln.

Im unteren Verzeichnisfenster in das Verzeichnis TNC:\PROG wechseln (falls noch nicht existent mit  $\mathbb{C}^*$  neuen Ordner erstellen).

Die **Übertragung** geht mittels Datei anklicken, Maustaste gedrückt halten und in anderes Verzeichnis ziehen (Drag&Drop), oder durch "Rechte Maustaste-Übertragen".

Orc

Datei lß

Name 1988

Achtung: Wenn ein Programm innerhalb des Programmierplatzes in einem der Programm-Modi

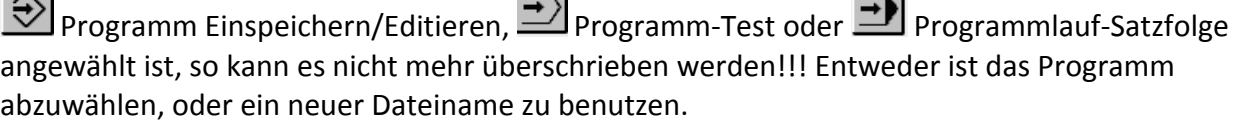

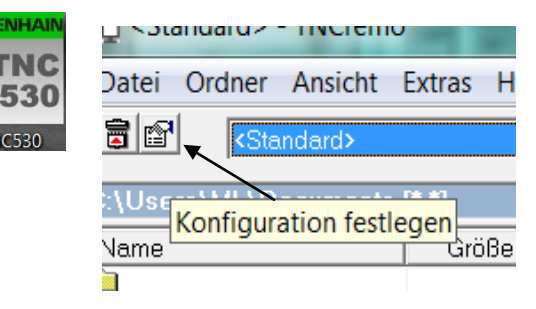

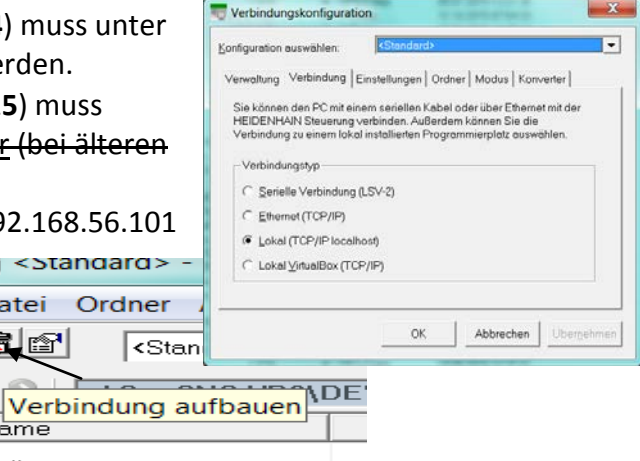

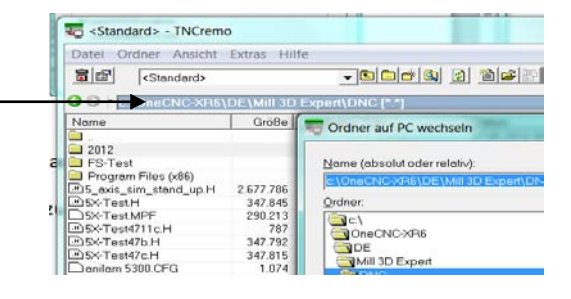